**MS-DOS**

w A

E

# **In balia dell'attesa**

*Mentre* ero *in attesa di essere servito in un grande supermercato, di una piccola città del Molise, ho colto questa conversazione: ((Che fai lasci quel signore in balia?». 1/signore ero io e mi* è *venuto spontaneo rispondere con chiara inflessione romanesca. ((In balia de che? Der vento?». Impassibile la commessa mi ha risposto ((No del/'attesa».*

Non sono stato li per li a sottilizzare, per spiegare che in balia si può essere degli eventi naturali o *di un 'autorità ma ciò ha avuto un vantaggio. Pensandoci bene mi* è *venuto al/a mente che in effetti anche l'attesa del nuovo può essere un evento che in qualche modo ci coinvolge in maniera violenta, ci spinge in una condizione di sottomissione (non a caso Jean-Paul Sartre ha scritto un libro sull'attesa: 1/rinvio).*

*In questi giorni infatti siamo in attesa del nuovo governo (mentre scrivo ancora non si conosce la lista dei ministri)* o *ci apprestiamo a compilare la denuncia dei redditi.*

*Dedico allora a chi attende qualcosa tre dei programmi di questa puntata: la creazione del codice fiscale, un programma per gli agricoltori e un più che degno gioco della scopa napoletana*

#### *di Paolo Ciardelli*

### **CREACOD per Windows**

*Autore CompuArt - Genova Le utilità contenute in questo programma so-*

*no:*

D

*Creazione del Codice Fiscale Verifica* e *analisi del Codice Fiscale*

*Verifica* e *analisi della Partita IVA*

*Aggiornamento archivio comuni*

*Ricerca del Codice di Avviamento Postale (CAP)*

*Ricerca del prefisso telefonico*

*Help* contestuale in linea.

Tutte le utilità sono completamente funzionanti, l'unica limitazione di questa versione ShareWare, rispetto alla versione Professional, è nella dimensione degli archivi.

Nella versione ShareWare sono presenti tutte le Province d'Italia, mentre nella versione Professional sono inseriti tutti i Comuni italiani e i paesi stranieri.

L'interfaccia utente è stata studiata per rendere l'uso del programma intuitivo e facile, anche ai meno esperti nell'ambiente Windows.

Le finestre contenenti le informazioni relative alle varie funzioni possono coesistere sullo schermo e l'utente ha il completo controllo sulla apertura, la chiusura, il posizionamento, l'attivazione, ecc. di ognuna di esse.

Il programma è inoltre fornito di un comodo sistema di guida integrato che permette un accesso semplice a informazioni dettagliate sull'uso del programma.

L'utilità «Creazione del codice fiscale» esegue la codifica del Codice Fiscale per le persone fisiche, come stabilito dal D.M.Fin. 23 dicembre 1976.

Si ricorda all'utente che l'attribuzione del numero di Codice Fiscale spetta esclusivamente all'Ufficio Distrettuale delle Imposte Dirette.

La determinazione del Codice Fiscale con questo programma non esenta perciò l'utente dalla presentazione della domanda per la sua attribuzione presso l'Ufficio competente, ma la sua utilità è innegabile per controllarne la congruità prima di essere indicato obbligatoriamente negli atti descritti nell' Art. 6 del D.P.R. 29 settembre 1973 n° 605.

Infatti l'Art.8 del citato D.M.Fin. recita: «... Il numero di Codice Fiscale attribuito alle persone fisiche assume valore di numero di Codice Fiscale provvisorio nel caso in cui siano errati il cognome, il nome, il sesso, la data o il luogo di nascita del soggetto interessato. In caso di assegnazione di numero di Codice Fiscale provvisorio, il soggetto interessato è tenuto a chiedere l'attribuzione del numero di Codice Fiscale definitivo entro sei mesi dalla data di emissione dello stesso codice provvisorio».

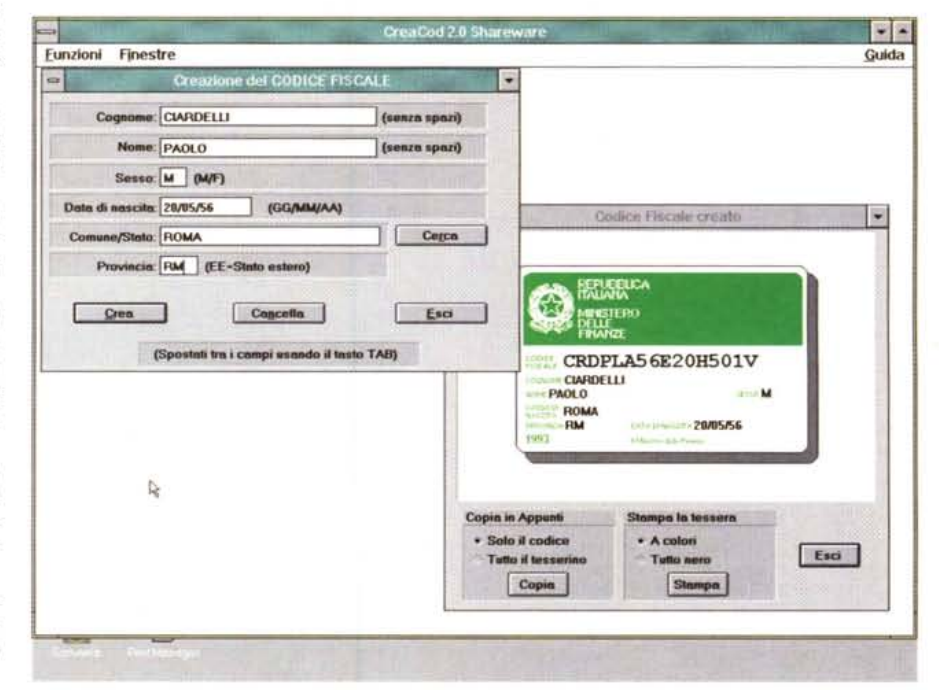

Con questo programma per Windows potrete creare un codice fiscale in maniera semplice e sicura. Basta inserire i dati della persona ed il computer, nel presentare il codice fiscale creato, visualizzerà sul monitor la perfetta riproduzione del tesserino distribuito dal Ministero delle Finanze, completo in tutte le sue parti.

È anche possibile la stampa del tesserino su qualsiasi stampante supportata da Windows comprese quelle a colori.

Oltre alla codifica del codice fiscale per le persone fisiche come stabilito dal D.M. Fin. del 23/12/1976, il programma permette anche la verifica di una Partita IVA o codice fiscale esistenti (con l'indicazione dell'Ufficio IVA che ha rilasciato la Partita IVA ed il luogo e la data di nascita nel caso di un Codice Fiscale) e la ricerca e visualizzazione del CAP. e dei prefissi telefonici dei comuni italiani.

**Il** programma è in grado di eseguire la generazione del Codice Fiscale, perché sono presenti nel suo archivio i codici identificativi di tutti i Comuni italiani e dei Paesi stranieri, rilevati rispettivamente dei volumi «Codici dei Comuni d'Italia» e «Codici degli Stati Esteri» redatti a cura della Direzione Generale del Catasto e dei Servizi Tecnici Erariali.

Il programma è aggiornato con l'indicazione delle nuove Provincie istituite con i decreti legislativi 6 marzo 1992, n. 248 e successivi. Per ogni comune che è passato sotto l'amministrazione delle nuove provincie abbiamo mantenuto anche l'indicazione della vecchia per facilitare le ricerche.

Si tratta in tutto di 8319 voci che potrete selezionare, cercare e visualizzare in una comoda tabella. Anche se non sapete la denominazione esatta del Comune cercato, con i potenti strumenti di selezione e ricerca messi a disposizione dal programma, lo troverete senza difficoltà. Inoltre in caso di variazioni il programma permette l'aggiornamento manuale dei dati relativi ai Comuni d'Italia e Stati Esteri.

Vi ricordiamo comunque che l'attribuzione del numero di Codice Fiscale spetta esclusivamente all'Ufficio Distrettuale delle Imposte Dirette. La determinazione del Codice Fiscale con questo programma non esenta l'utente dal richiedere la sua attribuzione presso l'ufficio competente, in quanto esso

# **Scopa per Windows**

**\*\*\*\*\*\*\*\*\*\*\*\*\*\*\*\*\*\*\*\*\*\*\*\*\*\*\*\*\*\*\*\*** 

Totalmente FreeWare, tanto da vietarne la vendita ma solo lo scambio questa Scopa Napoletana per Windows.

Una schermata *vale* più di tante parole. Un solo neo l'ho trovato nel calcolo della «primiera»: ma non si può *avere* tutto.

Naturalmente necessita di VBRUN100.DLL.

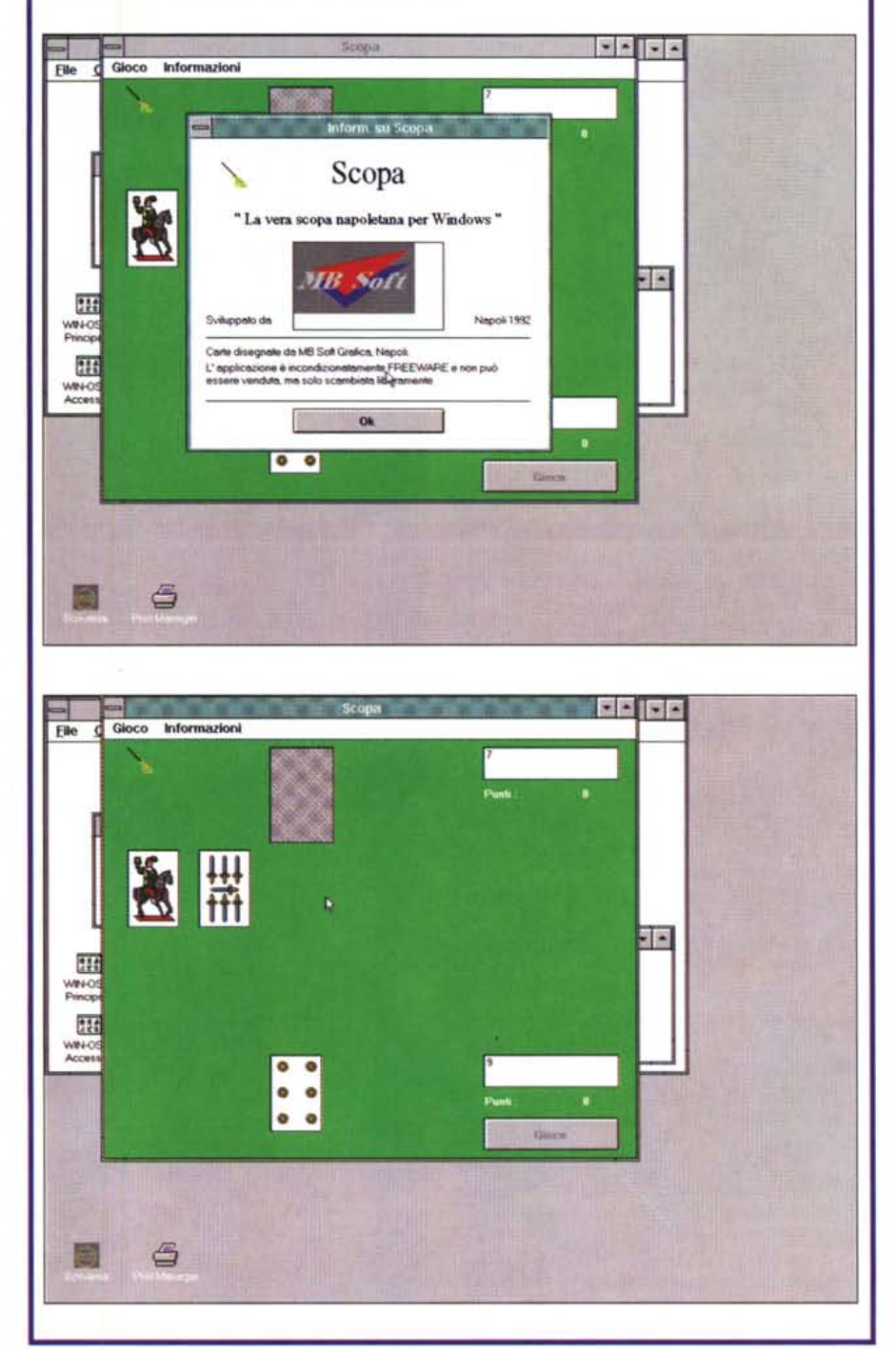

## **ASTROWIN**

*Autori: Laura Poggiani* & *Paolo Forni*

ASTROWIN è un programma di Astrologia professionale, ma semplice da usare anche per i neofiti, in grado di calcolare correttamente un Tema Natale, mediante l'utilizzo di formule astronomiche, ed erigerne il grafico in maniera pregevole e pienamente rispondente ai canoni dell'Astrologia tradizionale.

Per selezionare le opzioni del programma è possibile utilizzare il tasto ALT e poi i tasti FRECCIA oppure il mouse cliccando sull'opzione che interessa.

Scegliendo PROCEDURE comparirà un menu da cui si potrà accedere alla funzione TEMA NATALE. Scegliere poi l'opzione NUOVO e digitare i dati richiesti spostandosi mediante i tasti TAB, INVIO, SHIFT+TAB, o con il mouse.

Dopo una breve attesa saranno disponibili sotto il menu VISUALIZZA-ZIONE

le seguenti voci:

DATI ATTUALI: visualizza un riepilogo dei dati inseriti;

CASE: visulizza la domificazione Placidus del tema;

PIANETI: visualizza la posizione dei pianeti nei segni e nelle case;

ASPETTI PIANETI: visualizza la distanza angolare tra i pianeti;

ASPETTI CASE: visualizza la distanza angolare di ciascun pianeta con tutte le 12 cuspidi del tema (non attivata);

PARTI ARABE: visualizza il calcolo dei principali punti fittizi;

ASPETTI PARTI: visualizza il rapporto di ciascun pianeta con ogni punto fittizio (non attivata);

GRAFICO: visualizza la carta del cielo;

STAMPA GRAFICO: (non attivata).

Per salvare il Tema Natale in archivio scegliere l'opzione SALVA;

Per cancellare dall'archivio un Tema Natale scegliere l'opzione ELIMINA;

Per rivedere un Tema Natale presente in archivio scegliere l'opzione CARICA;

Tutte le funzioni non abilitate sono comprese nella versione commerciale del programma ottenibile presso gli autori.

A tal proposito consultare l'opzione VARIE del MENU PRINCIPALE che consente di:

Stampare il modulo d'ordine;

Visualizzare informazioni sulla versione del programma.

Per uscire dal programma premere CONTROL+X oppure scegliere USCI-TA

Questo programma è classificato

non come FreeWare ma come ShareWare. Pertanto il suo utilizzo comporta da parte dell'utente l'obbligo morale di corrispondere agli autori un contributo di Lire 40.000 per la registrazione e per ricevere successivi eventuali aggiornamenti.

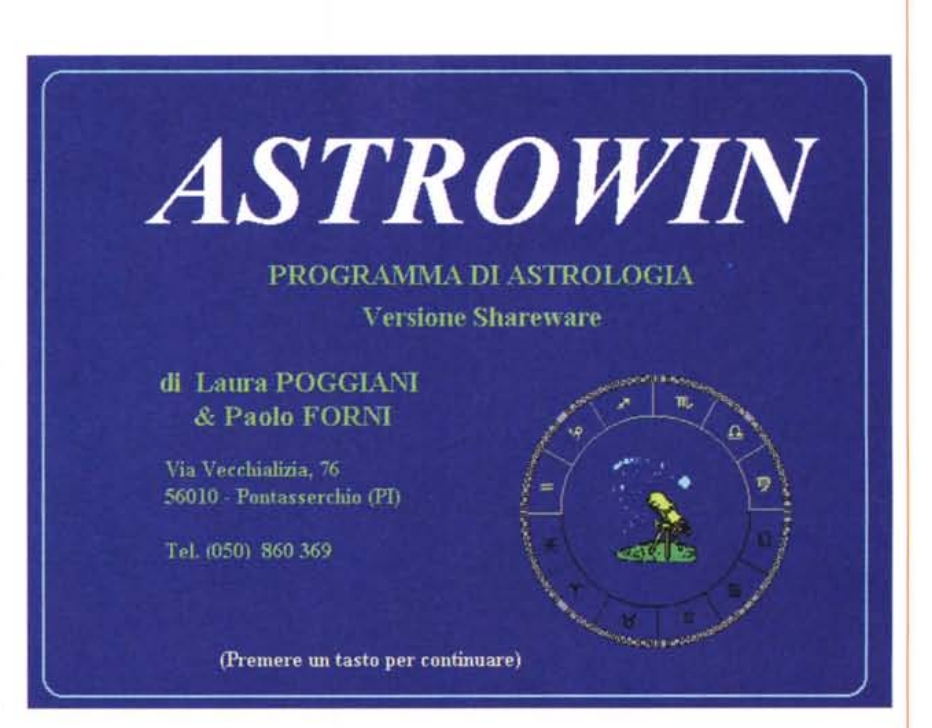

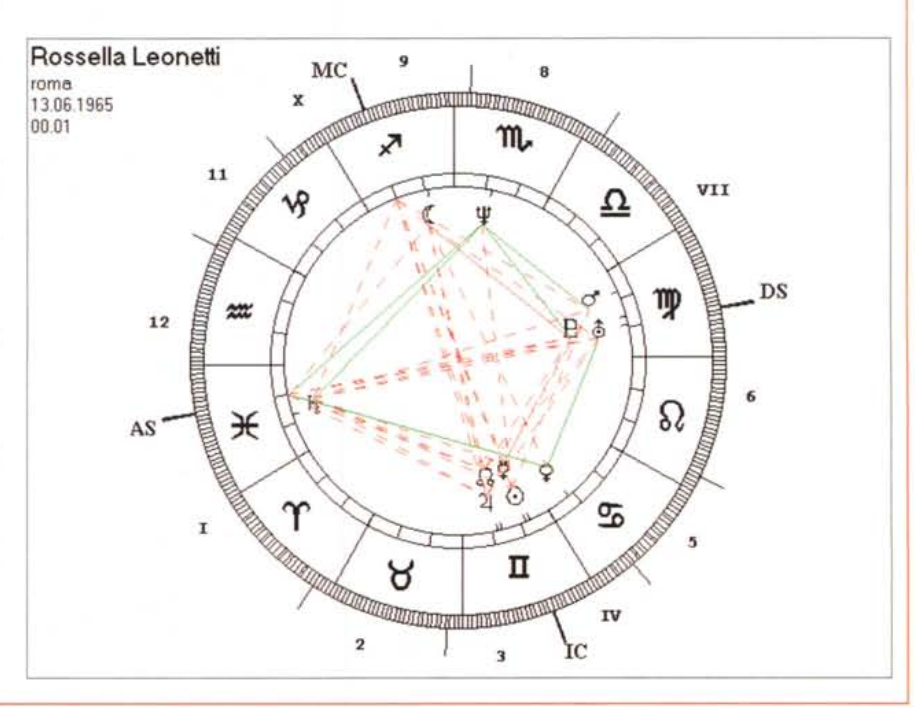

MS-DOS

non può tenere conto dei casi di omonimia e di tutti i codici fiscali già emessi dal Ministero delle Finanze.

Di questo programma ne esiste una versione ShareWare, ossia a libera distribuzione ed una versione Professional. Il programma è identico in entrambe le due versioni l'unica differenza è nell'archivio dei comuni. La versione ShareWare contiene i dati relativi alle Provincie italiane, mentre la Professional i dati di 8319 Comuni italiani e Stati Esteri.

Ogni parte del programma è collegato al sistema di Help sensibile al contesto di Windows. Se volete ottenere delle informazioni sul funzionamento di una finestra specifica, attivate quella finestra (la barra del titolo diventa di colore blu) e premete il tasto F1. Se volete delle informazioni su uno specifico campo di input. posizionatevi su quel campo e premete contemporaneamente i tasti Ctrl-F1.

Questa applicazione è di tipo MDI (Multiple Document Interface) quindi mostra contemporaneamente sullo schermo finestre con contenuti e finalità diversi. Quando una finestra rimane interamente nascosta sotto un'altra potrete riportarla in primo piano utilizzando la funzione di menu «Finestre» e selezionando il nome della finestra che vi interessa, oppure premere contemporaneamente i tasti Ctrl-Tab o Ctrl-Shift-Tab. Con questi tasti si attivano ciclicamente tutte le finestre aperte dall'applicazione.

Utilizzando invece i tasti Alt-Tab o Alt-Shift-Tab potrete invece muovervi da un'applicazione Windows all'altra.

Il programma dà la possibilità di controllare l'esattezza di una partita IVA.

È sufficiente inserire la partita IVA da verificare nell'apposito campo e premere «Analizza». Nella finestra appariranno le seguenti informazioni:

- Se il codice è esatto oppure errato.

- Da quale ufficio IVA è stata attribuita la Partita IVA.

Tenete conto che l'ultimo numero della partita IVA è il numero di controllo, esso viene ricavato, tramite una formula matematica, dagli altri numeri inseriti. Nel caso che il codice inserito sia sbagliato, viene segnalato quale dovrebbe essere l'esatto numero di controllo.

## **Coltaut**

#### *Autore Giancarlo Pascolini*

Il programma coltaut.exe, serve per calcolare il risultato economico di una coltura a semina autunnale e automaticamente sia i dati introdotti che i risultati elaborati vengono inseriti in un nuovo file creato dal programma stesso. Questo programma deve essere usato esclusivamente su dischetto floppy. Per utilizzare il programma bisogna scrivere, al pronti del DOS, il nome del programma stesso, poi bisogna lasciare uno spazio vuoto e quindi scrivere il nome senza estensione del nuovo file che verrà creato automaticamente. Esempio di utilizzo da dischetto:A:/> coltaut gran01.

È importante, quando si utilizza il programma per colture successive dello stesso tipo, non dare lo stesso nome al file che si creerà, perché in tal caso i nuovi dati verranno sovrascritti nello stesso file e si perderanno inevitabilmente i dati che c'erano prima. Allora, per esempio, per le colture successive di grano avremo:A:/> coltaut gran02A:/> coltaut gran03, ecc. ecc. Così nei file gran01, gran02, gran03, ecc. avremo immagazzinati i dati relativi a ogni coltura. L'utilizzo del programma è semplicissimo; bisogna rispondere inserendo i dati ad ogni domanda. La data e l'ora che compare a video non verrà scritta nel file che si sta creando, ma vi verrà inserita solo la data, e solo dopo che si saranno inseriti alla chiamata il numero del giorno, del mese e dell'anno. Nota bene: Per quanto riguarda il

nome del campo e della coltura, se questi non sono costituiti da una sola parola per ognuno, non bisogna intervallare con spazi in bianco le scritture, ma eventualmente intervallare con il punto o la linea. Esempio: introduci il nome del campo o del podere: campo.la.piana oppure: campo-la-piana oppure per la coltura: introduci il nome della coltura: grano. tenero.pandas.

Oppure: grano-tenero-pandas. I caratteri stampati, compresi i punti o le linee non debbono essere più di trenta per il nome del campo, e non più di trenta per il nome della coltura. Ovviamente alle varie domande si risponde con il numero che rappresenta il costo di quel fattore produttivo, però nei casi in cui tale costo non esiste nella coltura in esame, si risponde con il numero O (zero). Quando si risponde zero, tale fattore della produzione non viene nemmeno inserito nel file che si sta creando.

Per quanto riguarda il numero del mese da inserire, imputabile ai vari pagamenti, che serve per calcolare gli interessi passivi, bisogna inserire sempre numeri da uno a dodici in quanto le variazioni fra i mesi dei pagamenti ricadenti nello stesso anno delle vendite dei prodotti della coltura e quelli ricadenti nell'anno avanti, sono già calcolate dal programma.

Unica eccezione, quando chiede di introdurre il mese di vendita dei prodotti della coltura, e questi sono venduti, nell'anno successivo al raccolto, allora a gennaio verrà messo il numero tredici, a febbraio il numero quattordici e così via. Il programma coltprim, serve per calcolare il risultato economico di colture a semina primaverile, ed è del tutto analogo all'altro. Anche qui le imputazioni dei costi ricadenti in mesi dell'anno avanti la vendita dei prodotti della coltura sono corretti automaticamente dal programma, per cui ad ogni mese si dà il suo numero da uno per gennaio a 12 per dicembre, ecc. Anche qui, solo se la vendita dei prodotti della coltura oltrepassa il dicembre dello stesso anno del raccolto, bisogna dare a gennaio dell'anno successivo il numero 13, a febbraio il numero 14, e così via. Una volta visualizzati i prodotti dell'elaborazione, il programma permette di scrivere un breve elenco dei dati tecnici essenziali, che serviranno sia come termine di paragone, che come memoria storica di quella data coltura. Dopo che si sono formati i vari file, uno per ogni coltura, essi si possono visualizzare sul video con il comando type seguito da uno spazio in bianco e dal nome del file. Oppure, e questo è il fatto più interessante, scrivere su carta con il comando print seguito da uno spazio bianco e dal nome del file. Dopo battuto il tasto invio, il computer chiederà di inserire il nome della porta a cui è allacciata la stampante: rispondere con Ipt1 se è allacciata a questa porta, o con il nome di altra porta a cui è allacciata. A questo punto verrà stampato su carta il file, avendo così la possibilità di avere a disposizione delle schede colturali complete. Mis

*Paolo Ciardelli* è *raggiungibile tramite MC-link alla casella MC6015* e *tramite Internet all'indirizzo [MC6015@mclink.it.](mailto:MC6015@mclink.it.)*